**Nixfarma**

## Butlletí Setmanal **TECLES PERMESES**

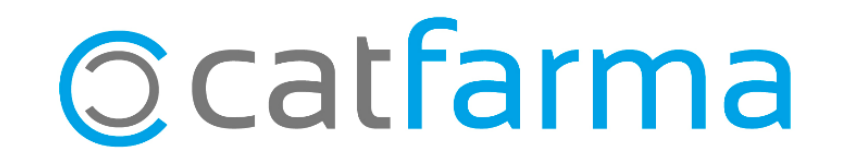

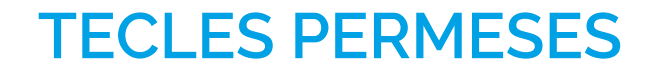

En aquest butlletí explicarem com es poden conèixer les tecles permeses (Dreceres de teclat) de que disposem a cadascuna de les pantalles del **Nixfarma**.

2

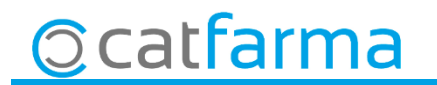

## **TECLES PERMESES**

· Per exemple, si estem fent una venda i volem saber amb quines tecles s'imprimeix el tiquet de la venda anterior:

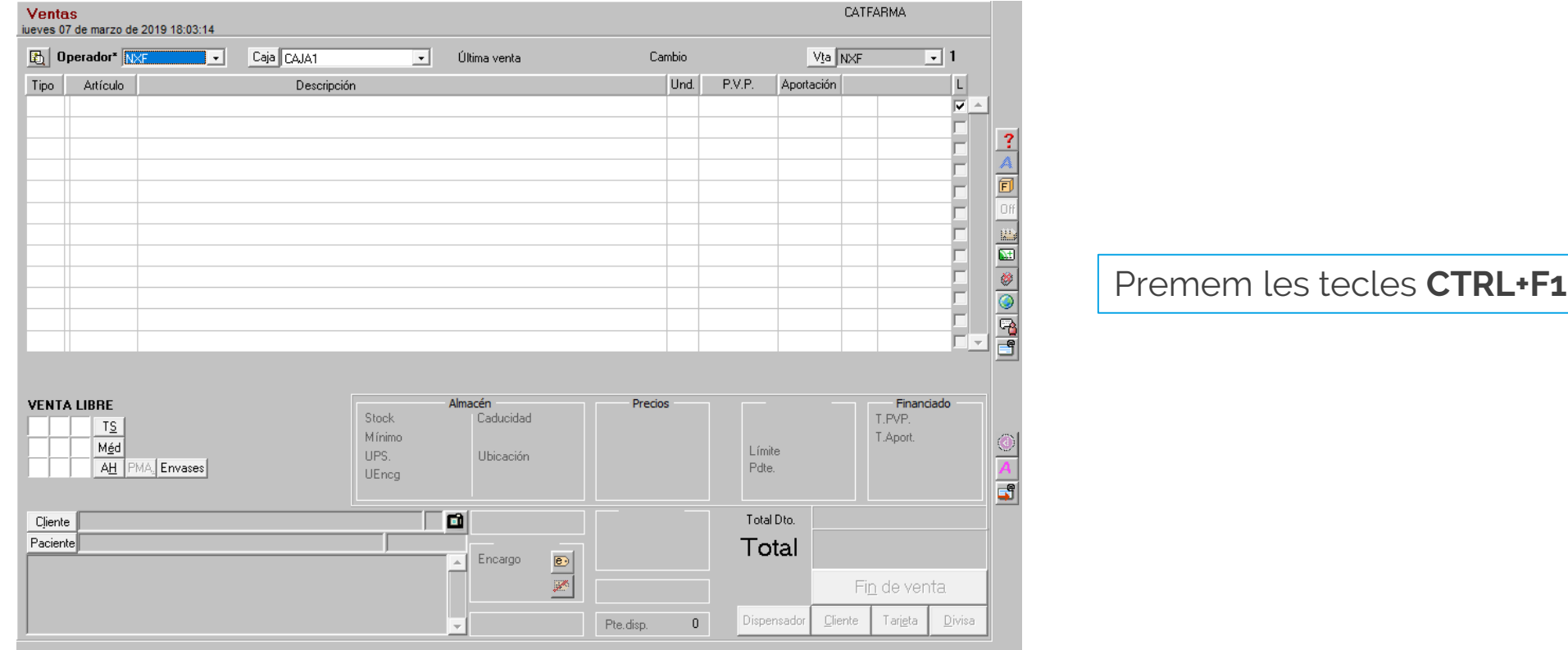

3

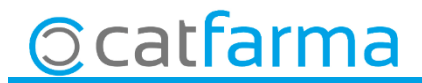

## **TECLES PERMESES**

· Automàticament sortirà una finestra amb les funcions associades a aquesta pantalla:

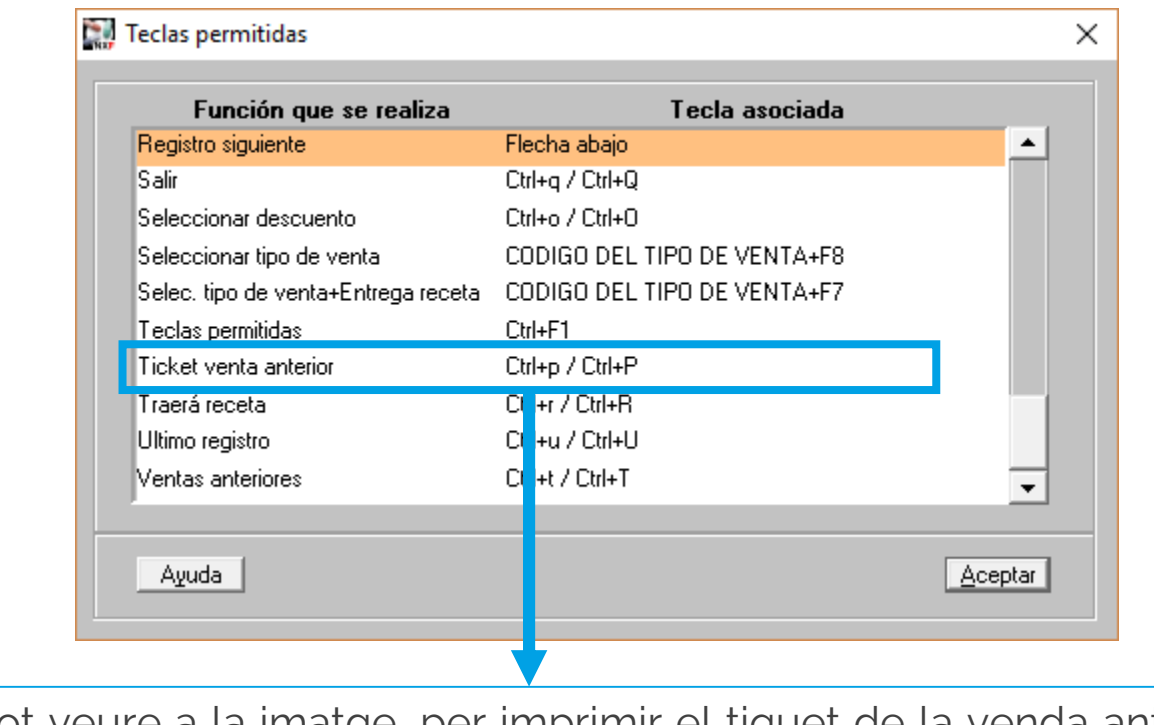

Com es pot veure a la imatge, per imprimir el tiquet de la venda anterior hem de prémer **CTRL+P**

4

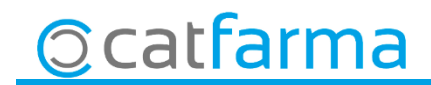

divendres, 8 març de 2019

## **SEMPRE AL TEU SERVEI Bon Treball**

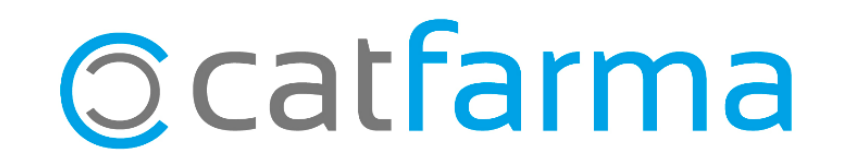